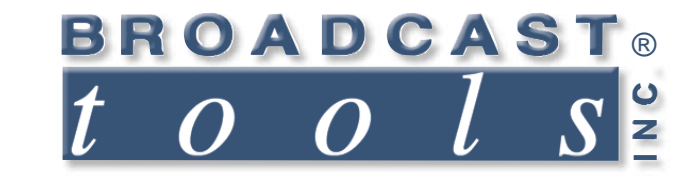

ო

Ш

 $\bullet$ 

 $\bullet$ 

۰

n

 $\bullet$ 

Q

Ä

۰

 $\bullet$ 

ō

Ä

# *Installation and Operation Manual*

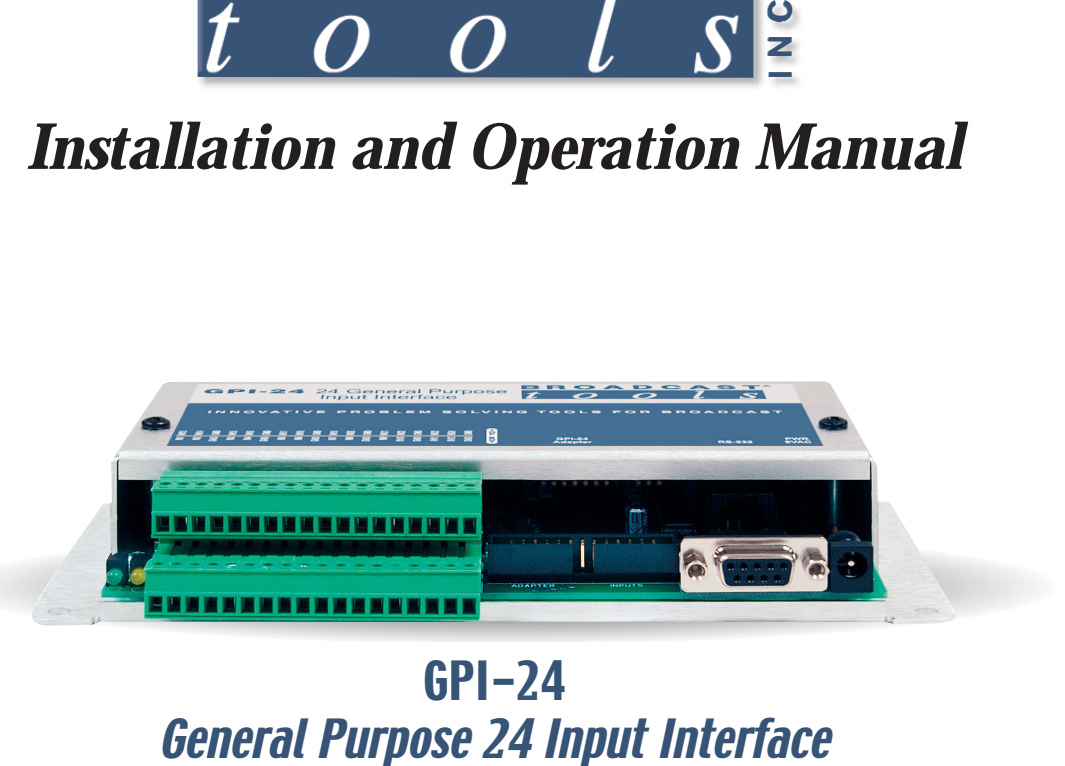

# GPI-24

Firmware Version 1.16 or above Manual Update: 01/08/2007

Due to the dynamic nature of product design, the information contained in this document is subject to change without notice. Broadcast Tools, Inc., assumes no responsibility for errors and/or omissions contained in this document. Revisions of this information or new editions may be issued to incorporate such changes.

*Broadcast Tools® is a registered trademark of Broadcast Tools, Inc. Copyright, 1989 - 2007 by Broadcast Tools, Inc. All rights reserved. No part of this document may be reproduced or distributed without permission.*

Visit **www.broadcasttools.com** for important product update information.

# **INTRODUCTION**

Thank you for your purchase of a Broadcast Tools® GPI-24, General Purpose 24 Input Interface (referred to as the GPI-24 throughout this manual). We're confident that this product will give you many years of dependable service. This manual is intended to give you all the information needed to install and operate the Broadcast Tools® GPI-24.

# **SAFETY INFORMATION**

Only qualified personnel should install Broadcast Tools® products. Incorrect or inappropriate use and/or installation could result in a hazardous condition.

Broadcast Tools, Inc., is unable to support NON-Broadcast Tools software, hardware or NON-Broadcast Tools computer/hardware/software problems. If you experience these problems, please research your hardware/software instruction manuals or contact the manufacturers technical support department.

# **WHO TO CONTACT FOR HELP**

If you have any questions regarding your product or you need assistance, please contact your distributor from whom you purchased this equipment.

If you would like more information about Broadcast Tools® products, you may reach us at:

#### **Broadcast Tools, Inc.**

131 State Street Sedro-Woolley, WA 98284-1540 USA Voice: 360.854.9559 Fax: 866.783.1742 Internet Home Page: www.broadcasttools.com E-mail: support@broadcasttools.com

#### *THANK YOU FOR CHOOSING BROADCAST TOOLS® BRAND PRODUCTS!*

Broadcast Tools is a Veteran Owned Business

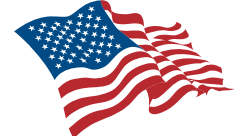

Designed, Assembled and Supported in WA State, USA

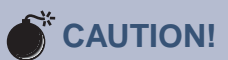

**Broadcast Tools®** Products, as with any electronic device, can fail without warning. Do not use this product in applications where a life threatening condition could result due to failure.

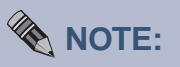

This manual should be read thoroughly before installation and operation.

#### **WEBSITE:**

*Visit our web site for product updates and additional information.*

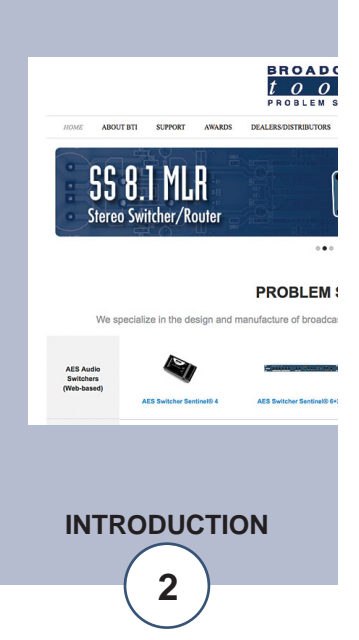

## **PRODUCT DESCRIPTION**

The GPI-24 interfaces 24 optically isolated inputs to a users PC COM or USB port. Each input can be configured to generate user programmable ASCII, HEX or control character strings on each falling and/or rising input transition. Each string can be up to 40 characters long. Programming is performed using HyperTerminal or your favorite com program. The user has three additional preprogrammed selections. The "PIP" GPI format is used on most of our audio switchers, the AT-1616 format is used on one of our most popular serial GPIO interfaces and the short ASCII format, which is used by a number of radio automation suppliers. Additional features include; Plug-in euroblock screw terminals; optional StarGuide II/III relay card adapter; LED indicators for power and input activity. The GPI-24 is supplied with a Smart USB-RS-232 adapter cable, DB-9 straight-through serial cable and 9 vac wall transformer. The GPI-24 is powered by a surge protected internal power supply. Two GPI-24's may be horizontally rack mounted via the optional 1-RU, RM-3 mounting shelf or up to 12 units on the RA-12 rack panel mounted vertically. DIN rail mounting via the optional DIN rail clips is available.

#### **WEBSITE:**

*Visit our web site for product updates and additional information.*

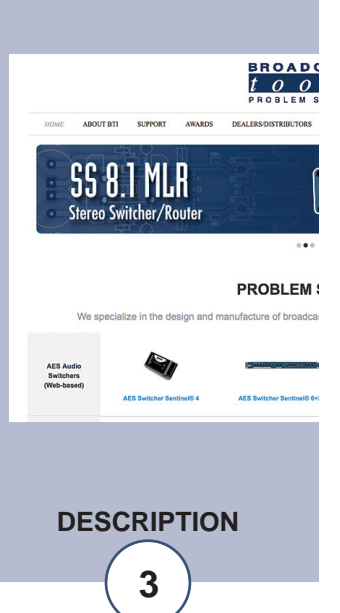

# **INSTALLATION**

Please examine your GPI-24 carefully for any damage that may have been sustained during shipping. If any is noted, please notify the shipper immediately and retain the packaging for inspection by the shipper. The package contains the GPI-24, 9 VAC @ 1 amp wall power transformer, Smart USB-RS-232 adapter cable, DB-9 straight-thru serial cable and this manual.

#### **Input connections:**

Each input is optically isolated and internally power by 5 vdc. A valid input must be 20ms in duration or greater and is indicated by a "wink" on the "DATA led. Input connections are via TB-1, the double-decker plug-in euroblock screw terminal that is labeled "Inputs" 1 thru 24 with ground connections interspersed between them. To install, remove the plug, strip 1/8" of insulation from the wire. Insert the wire in to the desired terminal and tighten the setscrew. When finished, reinsert the plug into the appropriate connector.

#### **DB-9 Female Serial connector:**

The female DB-9 connector J2 is provided for customers wanting to use the provided straight-thru serial cable to connect to the COM port of their PC.

#### **USB-RS-232 Adapter Cable:**

The Smart USB to RS-232 adapter cable is provided for customers needing to use the USB port supplied with their PC. Remove the Smart USB to RS-232 adapter cable from the packaging and follow the installation instructions provided. When the Smart USB to RS-232 adapter is attached to the USB port of the PC and functioning properly, connect the male DB-9 connector to J2 (female DB-9) on the GPI-24.

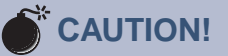

*Installation of the GPI-24 in high RF environments should be performed with care. It is recommended that all cables connected to the GPI-24 be looped through ferrite cores to suppress RF. Surge protection with RF filtering is also suggested for the wall transformer. Shielded cable is suggested for all input connections. The shields and station ground should be tied to the CH1, "CHASSIS GROUND" screw terminal. For lightning protection devices, check out www.polyphaser.com and www.itwlinx.com.*

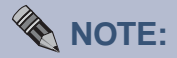

*All connections are noted on the top cover label.*

**INSTALLATION**

# **PROGRAMMING**

Follow the steps below to configure the GPI-24:

- 1 Start HyperTerminal (or your favorite com program) configured for: **com port x, 9600,8,N, 1**, flow control to **NONE**, Emulation set to **ANSI**.
- **NOTE:** Step-by-step HyperTerminal setup instructions are available on-line at www.broadcasttools.com under **"Downloads".**
- 2 Connect the supplied 9VAC power supply connector in to the GPI-24's power jack labeled "Power 9VAC", then plug the transformer in to a power source of 120vac 60Hz. Verify that the green power led is illuminated. The text **"BTI GPI24 V01.16RESTARTED!"** should be displayed on your monitor if things are setup and/or working properly.
- 3 Type **\*0MM (in the blind)** to bring up the programming menu. **NOTE: If the menu on the next page doesn't appear, press the "Load Default" push button behind the DB-9 serial connector. If the menu still doesn't appear, you may have the wrong COM port assigned.**

Choose which of the four data formats (7 though A) you require. Skip to that item and follow the information provided below.

#### **Menu Item 1**

Selecting menu item 1, presents the screen below. This allows the user to program up to 40 character strings in each location. The character strings are transmitted when the input is momentarily pulled to ground (falling edge). The characters may be ASCII or HEX. Enter string (1 to 40 characters) followed by pressing the **ENTER key.** For control characters or '\', precede by '\' to specify characters as 3 decimal characters, precede by '\d'

**NOTE:** To generate a carriage return, you would type **\d013**, or simply type the **back-slash (\),** then press the **enter key twice.** When it displays on the setup page, it will look like you did it by typing **\d013.**

**WEBSITE:** *Visit our web site for product updates and additional information.*

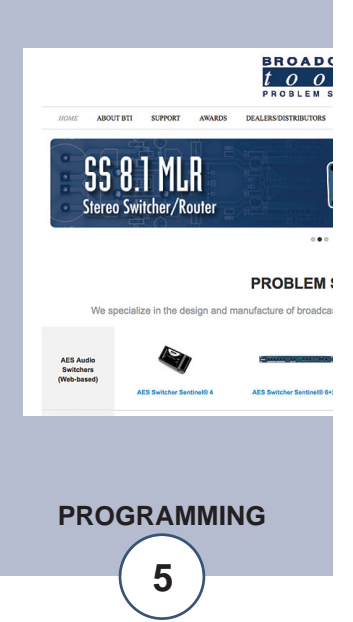

#### **Menu Item 2**

Data entry is identical to menu item 1, except the character strings are transmitted when the input is returned (rising edge) high.

#### **String examples:**

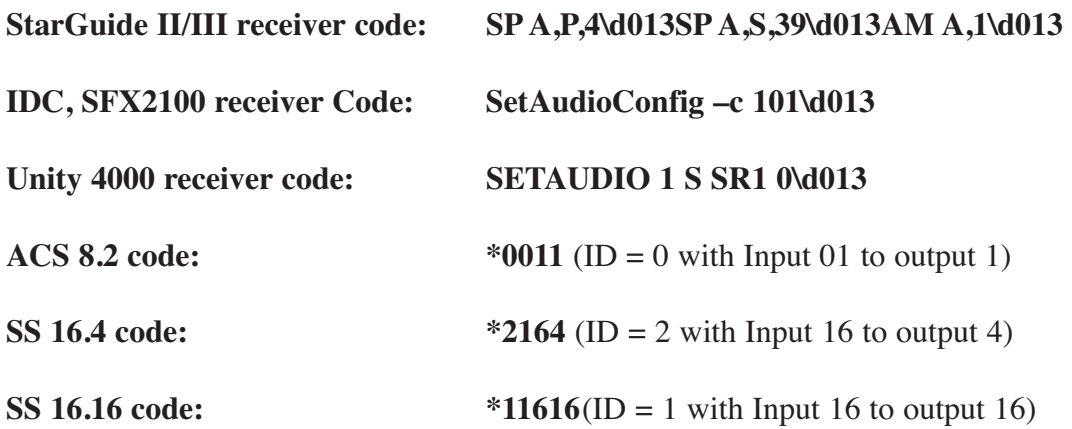

**NOTE:** In some instances, a carriage return may be entered before commands to purge any unwanted characters in the buffer.

#### **Menu Item 3 through 6**

Baud rate selection. 9600,8,N.1 is the default. Programming:

**Note:** Any falling and/or rising edge input change causes the transmission of the input status.

#### **Menu Item 7**

This selects the new default format as listed on the menu.

## **Menu Item 8**

This selects the new default format as listed on the menu.

#### **Menu Item 9**

This selects the new default format as listed on the menu.

#### **Menu Item A** This selects the new default format as listed on the menu.

# **Menu Item B**

If this item is ON, Invert bits for items 8 and 9,reverse order for item A. Factory default is OFF.

#### **WEBSITE:** *Visit our web site for product updates and additional information.*

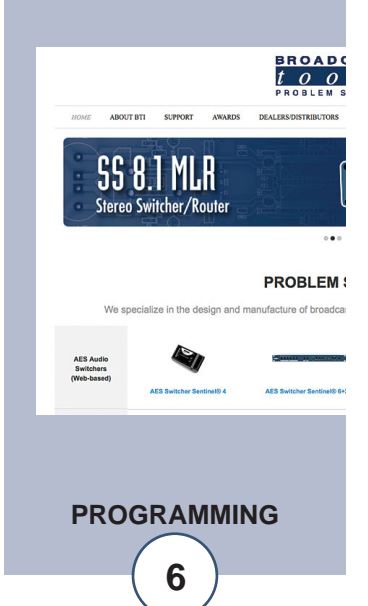

# *GPI-24 Installation and Operation Manual*

#### **Menu and Status Commands**

- \*0MM Open Configuration Menu
- \*0SP request immediate status of the long PIP format **(item 8).** Response is:  $SuP, A, x, x, x, x, x, x, x, x, x, x, x, x, x, x, x, x - \geq 24 < c$  > where input 1 is first and input 24 is last. **x is 0** if the corresponding input is high **(OFF),** 1 otherwise **(ON).** With menu selection B set to **OFF**. **x is 1** if the corresponding input is high **(OFF),** 0 otherwise **(ON),** with menu selection B set to **ON.**
- \*0SSnn request immediate status of input nn (01-24) for the short ASCII format **(item 9).**
- \*0SL request immediate status of the long HEX format (item A).

**NOTE:** To generate a carriage return, you would type **\d013,** or simply type the back-slash (\), then press the enter key. When it displays on the setup page, it will look like you did it by typing **\d013**

Examples of the back slash **(\)** followed by a key:

**\<enter key>** same as **\d013** same as **hex 0d** is a <carriage return>

**\<tab>** same as **\d009** same as **hex 09** is a <tab>

#### **WEBSITE:**

*Visit our web site for product updates and additional information.*

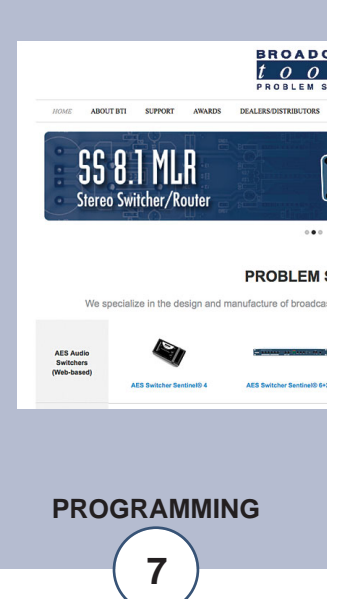

# *GPI-24 Installation and Operation Manual*

# **SPECIFICATIONS**

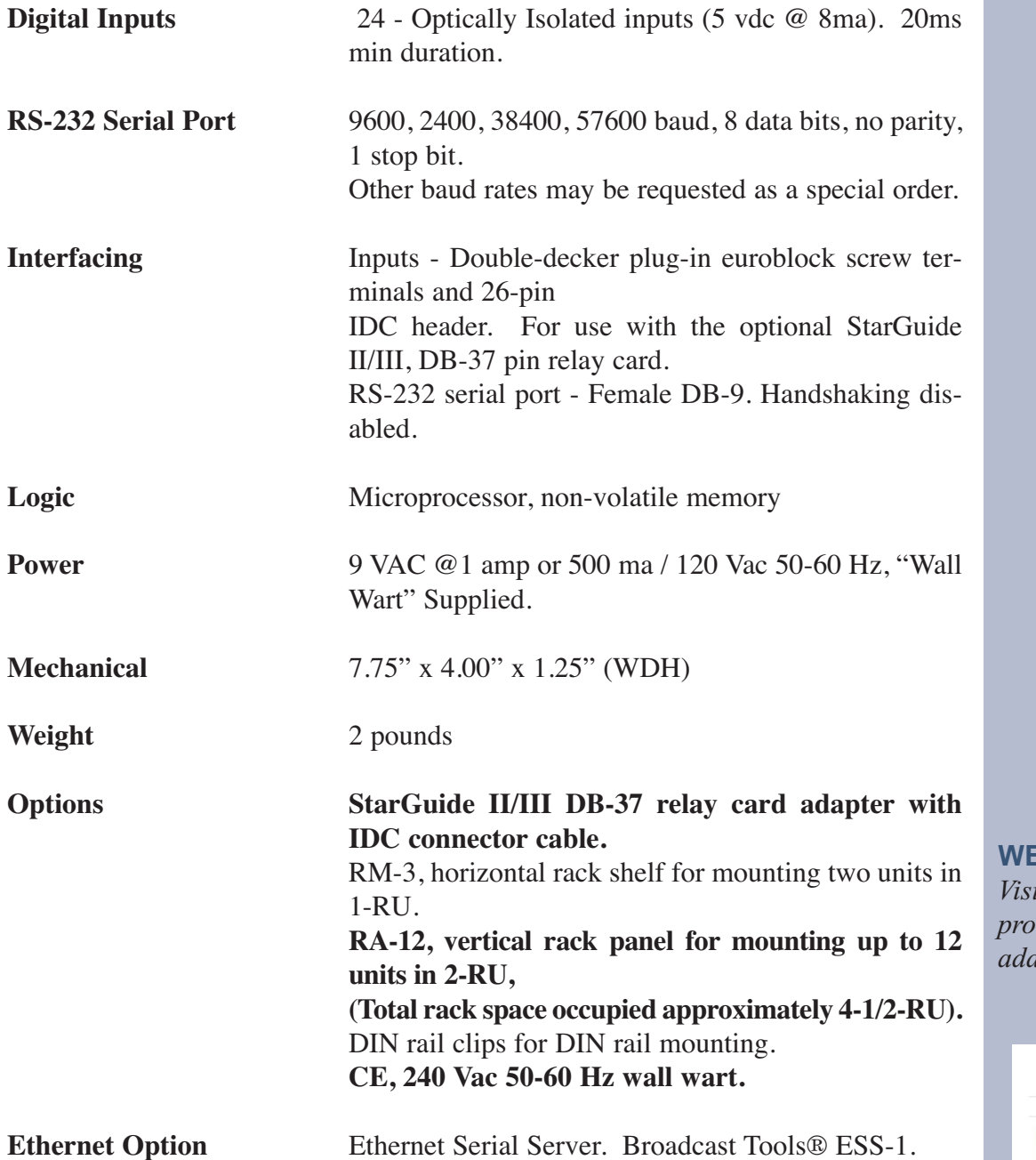

**EBSITE:** *Visit our web site for <i>duct updates and ditional information.* 

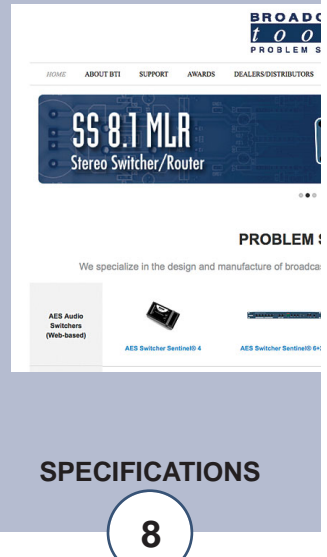

#### **LIMITED WARRANTY**

The term "Buyer" as used in this document refers to and includes both (but only) (a) any person or entity who acquires such an item for the purpose of resale to others (i.e., a dealer or distributor of an item), and (b) the first person or entity who acquires such an item for such person's or entity's own use.

Broadcast Tools warrants to each Buyer of any item manufactured by Broadcast Tools that the item will be free from defects in materials and workmanship at the time it is shipped by Broadcast Tools if the item is properly installed, used and maintained.

#### **EXCLUSIVE REMEDIES**

If Broadcast Tools is notified, in writing, of a failure of any item manufactured by Broadcast Tools to conform to the foregoing Limited Warranty within one (1) year following the date of the Buyer's acquisition of the item, and if the item is returned to Broadcast Tools in accordance with Broadcast Tools' instructions for confirmation by inspection of the defect (which at Broadcast Tools' election may include, without limitation, a requirement that the Buyer first obtain a Return Authorization number from Broadcast Tools, that the Buyer furnish proof of purchase in the form of an invoice and/or receipt, and that the Buyer prepay all freight charges associated with any return of the item to Broadcast Tools using such freight service as Broadcast Tools reasonably may specify), Broadcast Tools will repair or replace the defective item, or will refund the purchase price paid by the Buyer for the item. Broadcast Tools shall have the exclusive right to choose between these alternative remedies.

#### **NO OTHER WARRANTIES OR REMEDIES**

TO THE MAXIMUM EXTENT PERMITTED BY APPLICABLE LAW, BROADCAST TOOLS AND ITS SUPPLIERS DISCLAIM ALL OTHER WARRANTIES, EITHER EXPRESS OR IMPLIED, INCLUDING BUT NOT LIMITED TO IMPLIED WARRANTIES OF MERCHANTABIL-ITY OR FITNESS FOR A PARTICULAR PURPOSE; AND THE FOREGOING ALTERNATIVE REMEDIES SHALL BE EXCLUSIVE OF ALL OTHER REMEDIES. THIS LIMITED WARRANTY GIVES YOU SPECIFIC LEGAL RIGHTS. YOU MAY HAVE OTHER RIGHTS, WHICH VARY FROM STATE/JURISDICTION TO STATE/JURISDICTION.

#### **NO LIABILITY FOR CONSEQUENTIAL DAMAGES**

TO THE MAXIMUM EXTENT PERMITTED BY APPLICABLE LAW, NEITHER BROADCAST TOOLS NOR ANY OF ITS SUPPLIERS SHALL HAVE ANY LIABILITY FOR ANY SPECIAL, INCIDENTAL, INDIRECT, CONSEQUENTIAL OR PUNITIVE DAMAGES WHATSO-EVER (INCLUDING, WITHOUT LIMITATION, ANY DAMAGES FOR LOST PROFITS, BUSINESS INTERRUPTION, LOSS OF DATA OR INFORMATION, COST OF CAPITAL, CLAIMS OF CUSTOMERS, OR ANY OTHER PECUNIARY LOSS) ARISING OUT OF THE USE OF OR THE INABILITY TO USE ANY ITEM SUPPLIED BY BROADCAST TOOLS, EVEN IF BROADCAST TOOLS HAS BEEN ADVISED OF THE POSSIBILITY OF SUCH DAMAGES HAVE ANY LIABILITY FOR ANY SPECIAL, INCIDENTAL, CONSEQUENTIAL, EXEMPLARY OR PUNITIVE DAMAGES. THIS LIMITATION OF LIABILITY APPLIES WHETHER A CLAIM IS ONE ALLEGING BREACH OF A CONTRACT OR WARRANTY, NEGLIGENCE OR OTHER TORT, FOR THE VIOLATION OF ANY STATUTORY DUTY, THE FAILURE OF ANY LIMITED OR EXCLUSIVE REMEDY TO ACHIEVE ITS ESSENTIAL PURPOSE, OR ANY OTHER CLAIM OF ANY NATURE. BECAUSE SOME STATES AND JURISDICTIONS DO NOT ALLOW THE EXCLUSION OR LIMITATION OF LIABILITY FOR INCIDENTAL OR CONSEQUENTIAL DAMAGES, THIS LIMITATION MAY NOT APPLY TO YOU.

**Broadcast Tools, Inc.**

131 State Street Sedro-Woolley, WA 98284 • USA

360.854.9559 **voice** • 866.783.1742 **fax** support@broadcasttools.com **e-mail** www.broadcasttools.com **website**